# **Diploma Supplement - Stampabilità da web e controlli**

- **[SCOPO DEL DOCUMENTO](#page-0-0)**
- **[IMPLEMENTAZIONE](#page-0-1)**

# <span id="page-0-0"></span>SCOPO DEL DOCUMENTO

Il documento ha lo scopo di descrivere come occorre configurare Esse3 per gestire la stampabilità del Diploma Supplement da Web.

# <span id="page-0-1"></span>IMPLEMENTAZIONE

Fino ad oggi il Diploma Supplement rispondeva ai controlli ed ai vincoli di un qualunque certificato di laurea.

Per svincolarlo dai controlli presenti sulla suddetta tipologia di certificato, dalla versione 12.01.03 di Esse3, è stata creata una nuova tipologia "LDS"- Laurea Diploma Supplement,

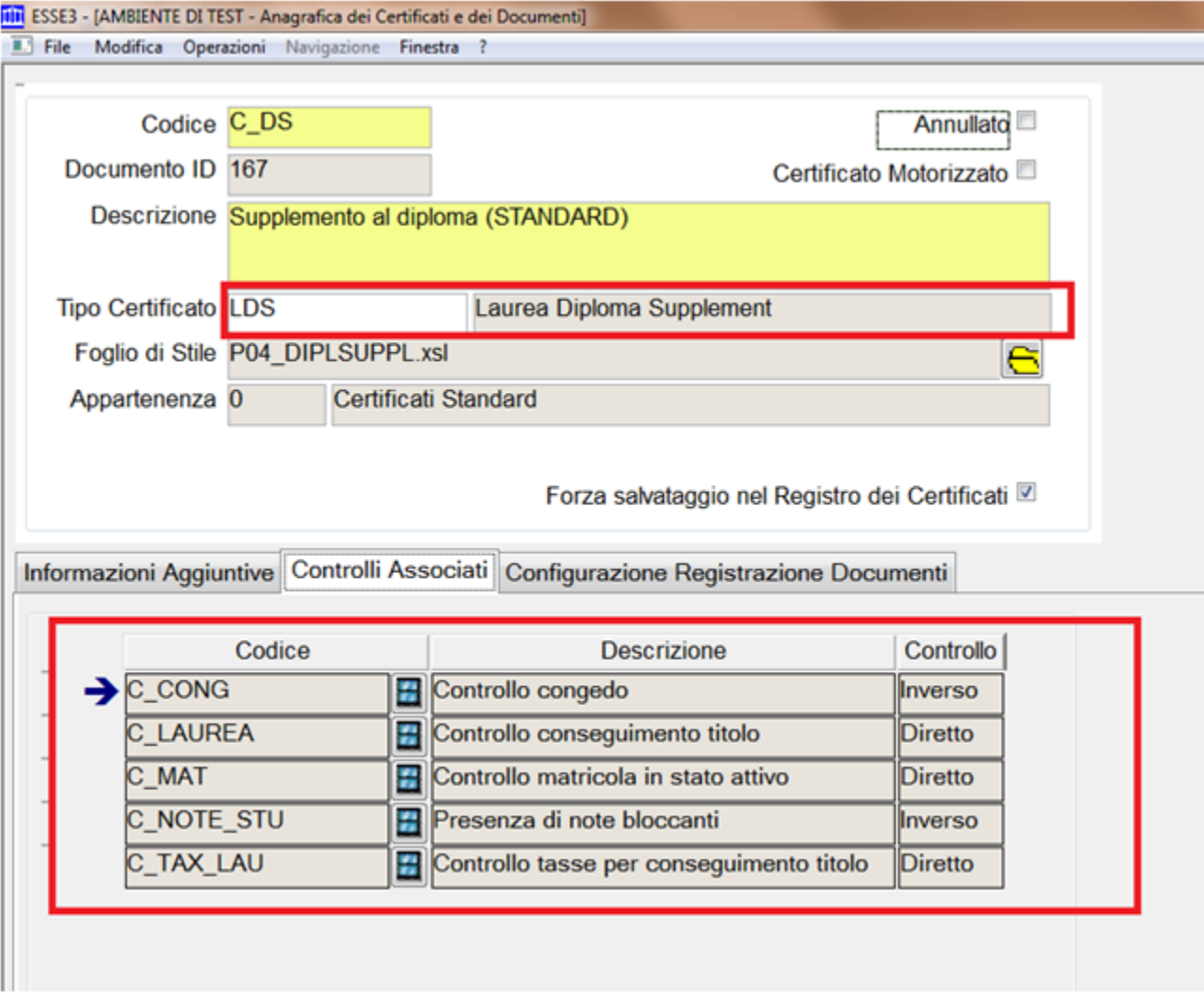

## che a Standard riporta la stessa associazione dei controlli di quelli di Laurea.

E' possibile però associare altri controlli abilitando il parametro di configurazione "MODIFICA\_CONTROLLI",

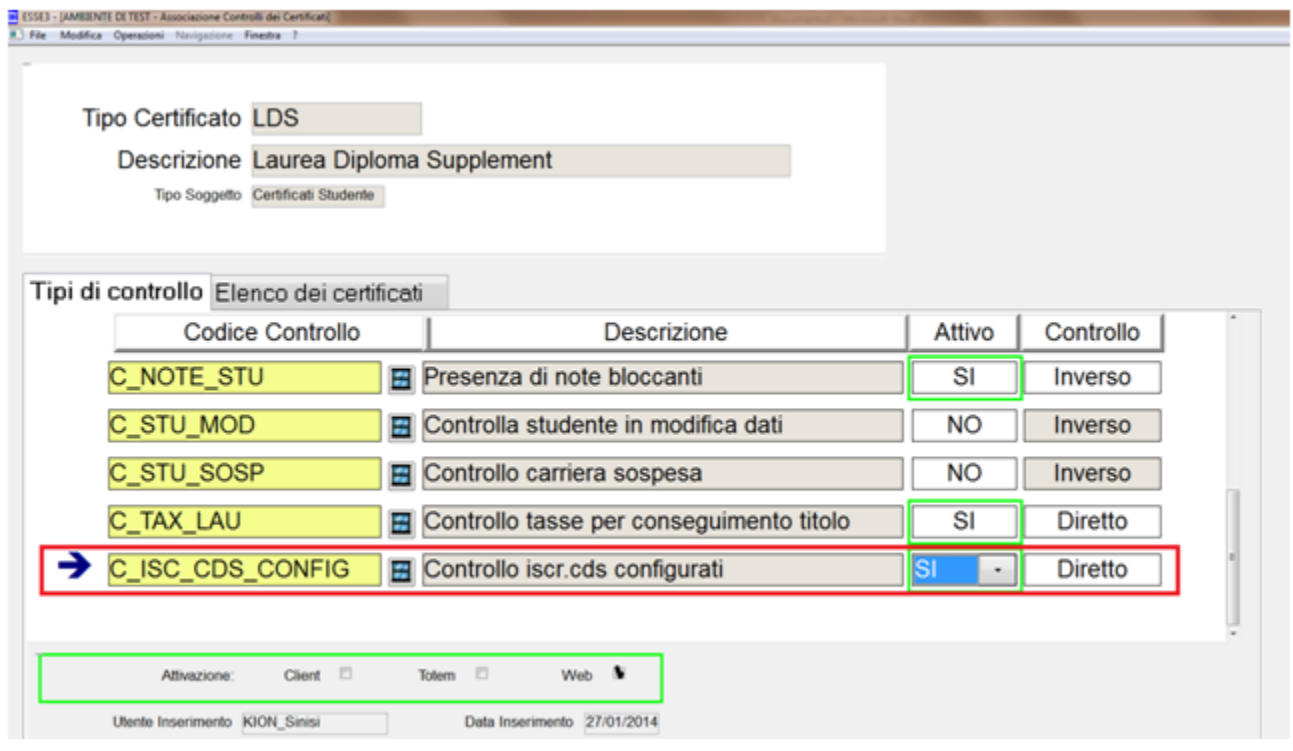

Così facendo è possibile inserire nuove associazioni di controlli e, utilizzando i flag:

- Client
- Totem
- Web

gestire il comportamento del sistema a seconda del lancio della stampa da web (studente) oppure dal client di segreteria, oppure dalle torrette.

Selezionando il controllo è possibile configurarl o(ad esempio inserendo l'lelenco dei codici dei corsi di studio per cui si vuole abilitare il lancio della stampa.

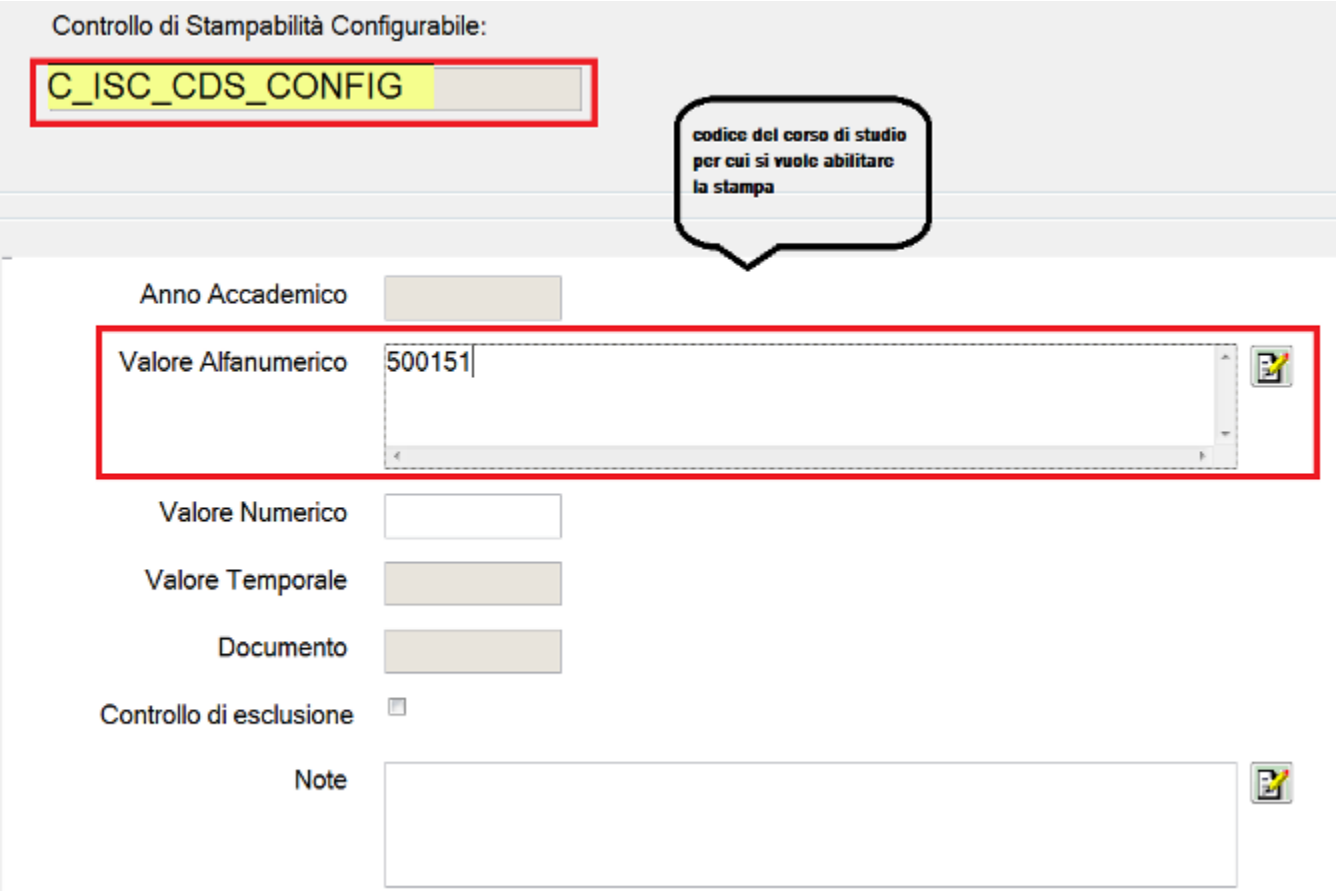

Se invece il controllo fosse stato di tipo "inverso", la configurazione avrebbe considerato l'elenco dei corsi di studio (separata da virgola) per i quali la stampa non possa essere lanciata

## **Studente**

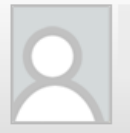

# 'Area Riservata'

J.

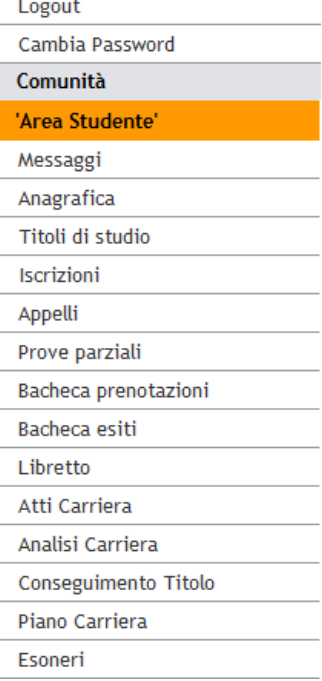

## ELENCO DELLE AUTOCERTIFICAZIONI DISPONIBILI

QUESTA PAGINA RIPORTA L'ELENCO DELLE AUTOCERTIFICAZIONI DISPONIBILI PER LA STAMPA. (IN APPLICAZIONE DELL'ART. 15 DELLA LEGGE 12 NOVEMBRE 2011, N.183)

12-DOMANDA DI IMMATRICOLAZIONE

- 1 AUTOCERTIFICAZIONE DI ISCRIZIONE
- 2 AUTOCERTIFICAZIONE DI ISCRIZIONE CON ESAMI SUPERATI
- 3 AUTOCERTIFICAZIONE DI ISCRIZIONE CON TASSE PAGATE PER ANNO SOLARE anno 2010
- 3 AUTOCERTIFICAZIONE DI ISCRIZIONE CON TASSE PAGATE PER ANNO SOLARE anno 2009
- 4 AUTOCERTIFICAZIONE DI TITOLO ACCADEMICO CON ESAMI SUPERATI

#### DIPLOMA SUPPLEMENT WEB

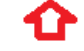

se il controllo di configurabilità impostato fallisse, si avrebbe il messaggio di errore come configurato:

## Home

## **Studente**

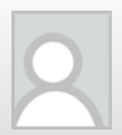

### **Errore**

Il certificato richiesto non può essere stampato perché risulta essere iscritto in uno dei corsi configurati

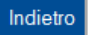

#### 'Area Riservata'

Logout

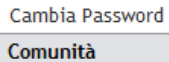

### 'Area Studente'

Messaggi

- Anagrafica
- Titoli di studio
- Iscrizioni
- Appelli
- 
- Prove parziali
- Bacheca prenotazioni
- Bacheca esiti
- Libretto
- Atti Carriera
- Analisi Carriera
- Conseguimento Titolo
- Piano Carriera
- Esoneri
- $\mathcal{L}^{\mathcal{A}}$  .  $\ddot{\phantom{a}}$

#### Processo - Conseguimento titolo

Visibilita - tutti